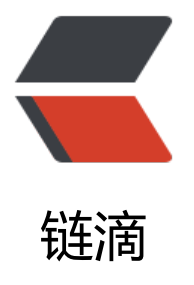

# react->antdesi[gn 学](https://ld246.com)习之路(3): 使用 webpack 搭建 React 开发环境

作者:wuhongxu

- 原文链接:https://ld246.com/article/1478839951096
- 来源网站: [链滴](https://ld246.com/member/wuhongxu)
- 许可协议:[署名-相同方式共享 4.0 国际 \(CC BY-SA 4.0\)](https://ld246.com/article/1478839951096)

## **使用webpack搭建React开发环境**

## **准备:**

先简单了解一下:

●es6:es6是一种标准,而我们以前用于开发的js语法属于es5标准,我们想要使用新的标准去开发。

● babel: babel 是一个 JavaScript 编译器,我们会使用jsx语法, 所以需要babel给我编译成js语法。 外现代浏览器还没有支持es6标准,但是我们要去使用,怎么办,就需要使用babel来进行语法转换, es6语法转换为es5语法

● React:可以说是现阶段最热门的前段框架,也属于非常新的技术了,我们有必要去学习他

前面的命令基本规范了:

新建一个项目:

cnpm init -y这里使用-y 可以直接使用默认配置

安装webpack:

cnpm install webpack

安装react、babel:

cnpm install --save react react-dom babel-core babel-loader babel-preset-react babel-preset es2015

命令基本完毕,接下来就是修改一下配置文件了,根目录新建一个webpack.config.js

### **搭建并启动一个小项目**

简单的规划一下,我们把es6的文件单独分离出来到es6/,便于维护处理,将编译结果的文件放在buil 文件夹下面,方便使用.

入口页面还是放在根目录。基于这样的分配,我们将webpack.config.js这样写:

```
var webpack = require('webpack');
//使用path,方便构建目录
var path = require('path');
module.exports = {
   entry: './es6/index.js',
   output: {
     path: path.join( dirname,'build'),
      filename: 'bundle.js'
   },
   module: {
      loaders: [
        {
          test: path.join( dirname, 'es6'),
           loader: 'babel-loader',
           //识别语法
           query:{
```

```
 presets:['es2015','react']
             }
         }
      ]
   }
}
```
#### 新建一个build目录

```
新建一个es6目录,在其中新建一个index.js,写入代码:
```

```
var React = require('react');
var ReactDOM = require('react-dom');
```
ReactDOM.render( <h1>Hello, world!</h1>, document.getElementById('example') );

根目录新建一个index.html,写入代码:

```
<!DOCTYPE html>
<html lang="en">
<head>
   <meta charset="UTF-8">
  <title>Title</title>
</head>
<body>
   <div id="example"></div>
   <script src="build/bundle.js"></script>
</body>
</html>
```
命令行运行webpack,就能直接打开index.html查看效果了

#### **资料**

基本属于新技术,可看的资料比较有限,推荐几个地方:

React中文文档

慕课手记

[webpack 中文指](http://reactjs.cn/react/docs/getting-started-zh-CN.html)南

[ECMAScr](http://www.imooc.com/article/tag/50)ipt 6 入门(阮一峰)